© 2021 Dell Inc. or its subsidiaries.

October 2021 Rev. A01

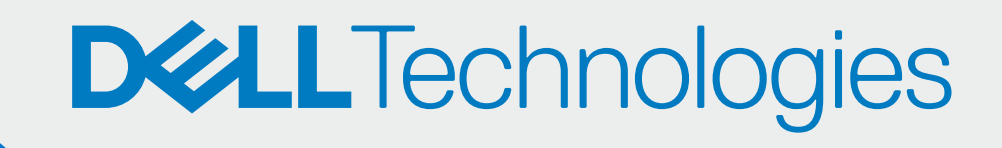

## APPROVE YOUR PARTNERS

## **ONBOARD** YOURSELF

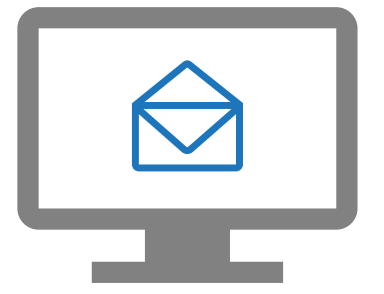

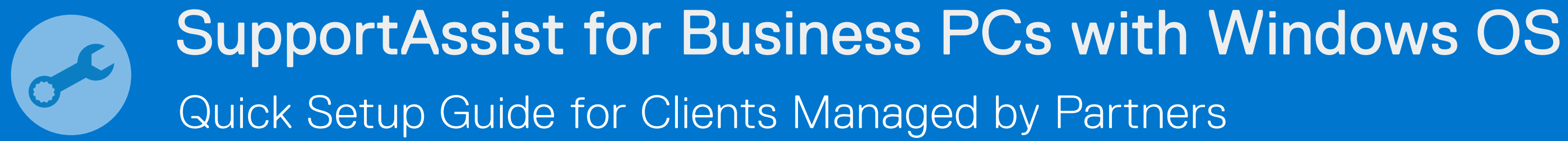

Your partners can now deploy SupportAssist and manage your PC fleet.

Go to Manage PC fleet > Manage your partners

Approve the partner requests

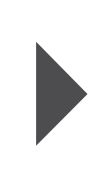

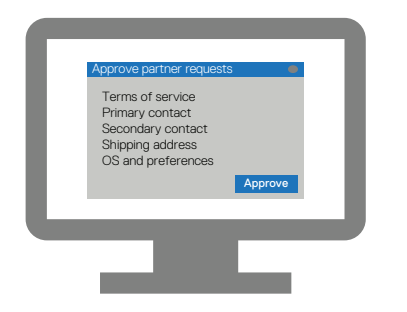

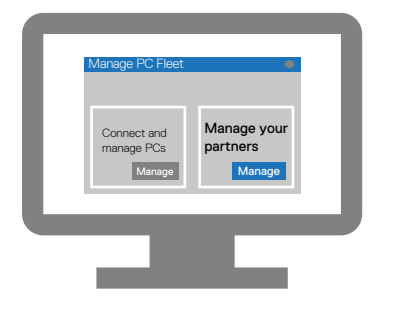

Enter your company details and sign in to TechDirect.

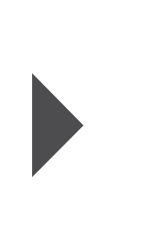

Register to TechDirect from the email invitation

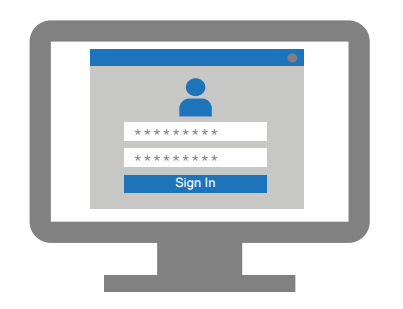

Activate the Connect and manage service

Connect and **Activate** 

Connect and manage

manage